# **BEDIENUNGSANLEITUNG**

**Version 10/13**  $C \in$ 

# **Hutschienenmodul "GX155"**

**Best.-Nr. 40 95 91**

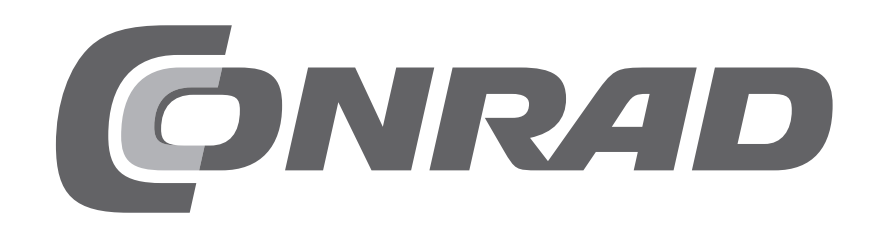

# 1. Inhaltsverzeichnis

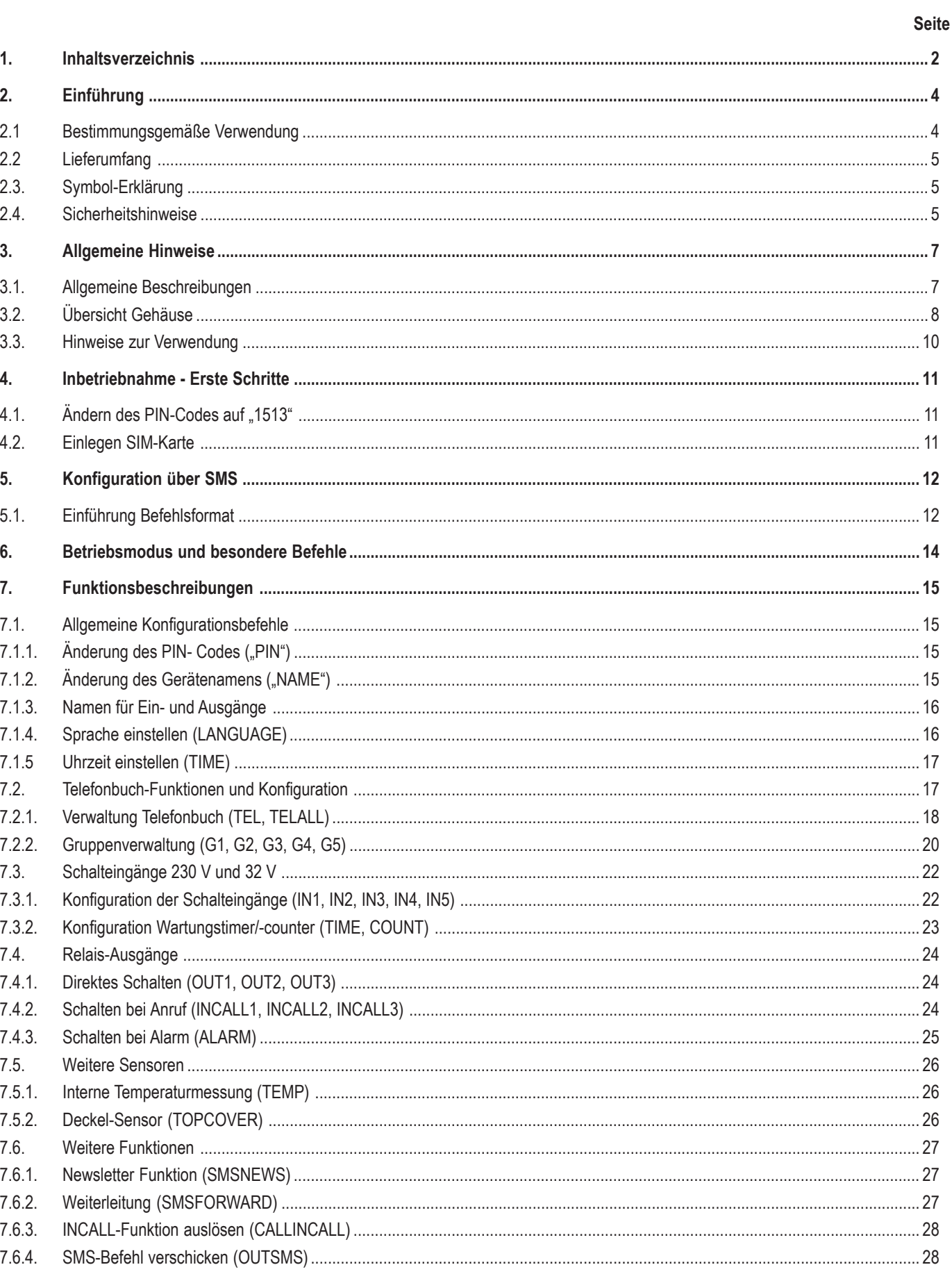

# $\bigcirc$

#### **Seite**

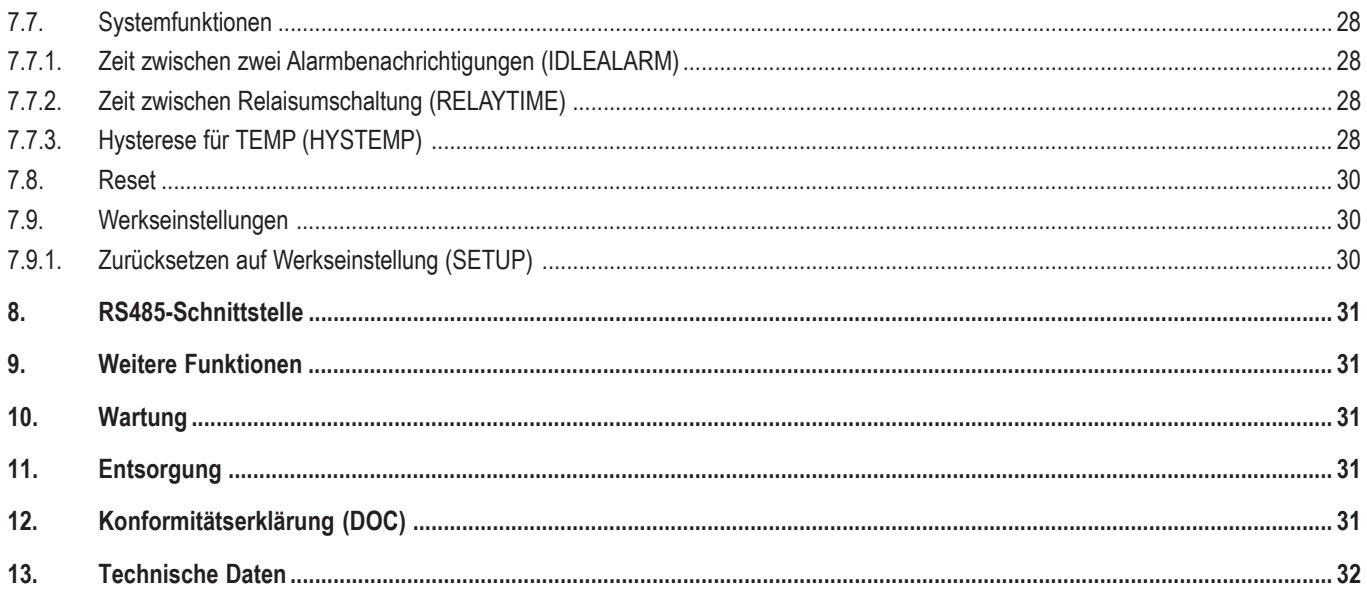

# **2. Einführung**

Sehr geehrte Kundin, sehr geehrter Kunde,

wir bedanken uns für den Kauf dieses Produkts. Dieses Produkt entspricht den gesetzlichen, nationalen und europäischen Anforderungen.

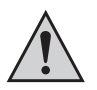

Diese Bedienungsanleitung gehört zu diesem Produkt. Sie enthält wichtige Hinweise zur Inbetriebnahme und Handhabung. Achten Sie hierauf, auch wenn Sie dieses Produkt an Dritte weitergeben.

Heben Sie deshalb diese Bedienungsanleitung zum Nachlesen auf!

Alle enthaltenen Firmennamen und Produktbezeichnungen sind Warenzeichen der jeweiligen Inhaber. Alle Rechte vorbehalten.

#### **Bei technischen Fragen wenden Sie sich bitte an:**

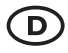

Tel.-Nr.: 0 96 04 / 40 87 87

Fax-Nr.: 0180 5 / 31 21 10 (der Anruf kostet 14 ct/min inkl. MwSt. aus dem Festnetz. Mobilfunkhöchstpreis: 42 ct/min inkl. MwSt.) E-Mail: Bitte verwenden Sie unser Formular im Internet www.conrad.de, unter der Rubrik "Kontakt". Mo. - Fr. 8.00 bis 18.00 Uhr

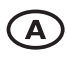

www.conrad.at www.business.conrad.at

# (CH)

Tel.-Nr.: 0848/80 12 88 Fax-Nr.: 0848/80 12 89 E-Mail: support@conrad.ch Mo. bis Fr. 8.00-12.00, 13.00-17.00 Uhr

### **2.1 Bestimmungsgemäße Verwendung**

Dieses Produkt ist primär für den Heim- und Gewerbebereich sowie Vereine vorgesehen. Das Produkt wird auf einer Hutschiene nach DIN EN 50022 (Trageschiene, DIN-RAIL) montiert.

Die Spannungsversorgung geschieht durch feste Verdrahtung an das Stromnetz (230 V/AC, 50 Hz) mit entsprechender Absicherung (siehe technische Daten). Ein entsprechendes Netzteil ist in dem Produkt bereits verbaut. Die Installation darf nur durch eine Fachkraft durchgeführt werden. Generell ist eine Spannungsfreischaltung vor einer Veränderung der Verdrahtung durchzuführen.

Das Produkt verfügt über drei Wechsel-Relais für den 230 V-/400 V-Bereich. Es können unterschiedliche Phasen geschaltet werden, jedoch ist das Schalten von Drehstrom-Verbrauchern nicht vorgesehen (die Relais schalten nicht garantiert zur gleichen Zeit). Eine Überlastung der Relais muss durch eine externe Schutzeinrichtung gemäß der Angabe aus den technischen Daten gesichert werden. Es existiert nur eine funktionelle Trennung zwischen den Relais, daher ist ein Mischbetrieb von Netzspannung und Schutzkleinspannung nicht erlaubt. Auch der Mischbetrieb aus Industrie-, Gewerbe- und Heimbereich ist nicht zulässig.

Es existieren 3x 230 V-Schalteingänge zur Überwachung der Spannungsversorgung von Unterverteilungen und Geräten. Alle drei Schalteingänge teilen sich den gleichen Neutralleiter, sind jedoch gegen den Eingang der Spannungsversorgung galvanisch getrennt.

Zudem existieren zwei voneinander galvanisch getrennte Schalteingänge (max. 32 V) zur Überwachung von z.B. einer SPS-Spannungsversorgung.

An die optionale RS485-Schnittstelle über RJ-Stecker dürfen nur Produkte angeschlossen werden, die entweder auf der Internetseite zum Produkt als Zubehör gelistet sind oder die in der Produkt-Bedienungsanleitung entsprechend angegeben sind. Die Verkabelungslänge darf in der Summe 3 m nicht überschreiten und darf nicht entlang von stromführenden Leitungen verlegt werden.

Zum Betrieb des Produkts ist eine handelsübliche SIM-Karte notwendig (nicht im Lieferumfang enthalten).

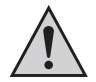

Beachten Sie alle Sicherheitshinweise dieser Bedienungsanleitung! Diese enthalten wichtige Informationen zum Umgang mit dem Produkt. Beachten Sie auch alle anderen Informationen in dieser Bedienungsanleitung.

# **2.2 Lieferumfang**

Der Lieferumfang des Produkts besteht aus folgenden Komponenten:

- GX155
- Externe Antenne mit 3 m Kabel
- Kurzanleitung
- CD mit Bedienungsanleitung

# **2.3. Symbol-Erklärung**

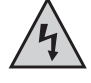

Dieses Symbol wird verwendet, wenn Gefahr für Ihre Gesundheit besteht, z.B. durch elektrischen Schlag.

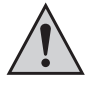

Das Symbol mit dem Ausrufezeichen weist Sie auf besondere Gefahren bei Handhabung, Betrieb oder Bedienung hin.

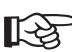

Das "Hand"-Symbol steht für spezielle Tipps und Bedienhinweise.

### **2.4. Sicherheitshinweise**

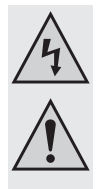

**Lesen Sie vor Inbetriebnahme die komplette Anleitung durch, sie enthält wichtige Hinweise zum korrekten Betrieb.**

**Die Installation des Produkts in Ihre Elektroinstallation darf ausschließlich nur durch eine entsprechende Fachkraft durchgeführt werden. Bei unsachgemäßen Arbeiten an der Netzspannung besteht Lebensgefahr durch einen elektrischen Schlag!**

**Bei Schäden die durch Nichtbeachtung dieser Bedienungsanleitung verursacht werden erlischt die Gewährleistung/Garantie. Für Folgeschäden übernehmen wir keine Haftung.**

**Bei Sach- oder Personenschäden, die durch unsachgemäße Handhabung oder Nichtbeachten der Sicherheitshinweise verursacht werden, übernehmen wir keine Haftung. In solchen Fällen erlischt die Gewährleistung/Garantie.**

- Achten Sie auf eine sachgerechte Inbetriebnahme des Systems. Beachten Sie hierbei diese Bedienungsanleitung.
- Wenden Sie sich an eine Fachkraft, wenn Sie Zweifel über die Arbeitsweise, die Sicherheit oder den Anschluss des Systems haben.
- Beim Umgang mit Produkten, die mit elektrischer Spannung in Berührung kommen können, müssen die gültigen VDE-Vorschriften beachtet werden, insbesondere VDE 0100, VDE 0550/0551, VDE 0700, VDE 0711 und VDE 0860.
- Installationsseitig muss eine allpolige Trennvorrichtung von der Netzspannung vorgesehen werden (z.B. FI-Schutzschalter).
- Das Produkt darf nur in Betrieb genommen werden, wenn es vorher berührungssicher eingebaut wurde.
- Während des Einbaus muss der Installationsbereich spannungs-/stromlos sein. Alle Verdrahtungsarbeiten dürfen nur im spannungs- /stromlosen Zustand ausgeführt werden.
- Überprüfen Sie vor jeder Inbetriebnahme das Produkt und dessen Leitungen auf Beschädigung(en). Wenn anzunehmen ist, dass ein gefahrloser Betrieb nicht mehr möglich ist, so ist das Produkt außer Betrieb zu setzen und gegen unbeabsichtigten Betrieb zu sichern. Es ist anzunehmen, dass ein gefahrloser Betrieb nicht mehr möglich ist, wenn:
	- das Produkt sichtbare Beschädigungen aufweist,
	- das Produkt nicht mehr arbeitet,
	- das Produkt längere Zeit unter ungünstigen Verhältnissen gelagert wurde oder
	- schwere Transportbeanspruchungen aufgetreten sind.
- Alle Bestandteile des Systems haben das Werk in sicherheitstechnisch einwandfreiem Zustand verlassen. Um diesen Zustand zu erhalten und einen gefahrlosen Betrieb sicherzustellen, muss der Anwender die Sicherheitshinweise und Warnvermerke beachten, die in dieser Bedienungsanleitung enthalten sind.

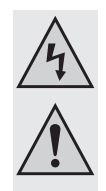

- Dieses Teil- Produkt ist mit hoch integrierten Bausteinen bestückt. Diese elektronischen Bauteile sind sehr empfindlich gegen elektrostatische Entladung. Bitte berühren Sie deshalb keine metallischen Kontakte und besonders keine Steckbuchsen.
- Das Produkt darf nicht feucht oder nass werden.
- Setzen Sie das Gerät keinen tiefen/hohen Temperaturen, Tropf- oder Spritzwasser, hohen mechanischen Beanspruchungen sowie starken Vibrationen aus.
- Arbeiten Sie mit dem Produkt nicht in Räumen oder bei widrigen Umgebungsbedingungen, in/bei denen brennbare Gase, Dämpfe oder Stäube vorhanden sind oder vorhanden sein können. Es besteht Explosionsgefahr!
- Aus Sicherheits- und Zulassungsgründen (CE) ist das eigenmächtige Umbauen und/oder Verändern des Systems nicht gestattet.
- In gewerblichen Einrichtungen sind die Unfallverhütungsvorschriften des Verbandes der gewerblichen Berufsgenossenschaften für elektrische Anlagen und Betriebsmittel zu beachten.
- In Schulen und Ausbildungseinrichtungen, Hobby- und Selbsthilfewerkstätten ist der Umgang mit technischen Geräten durch geschultes Personal verantwortlich zu überwachen.
- Lassen Sie das Verpackungsmaterial nicht achtlos liegen; dieses könnte für Kinder zu einem gefährlichen Spielzeug werden.
- Eine andere Verwendung als beschrieben führt zur Beschädigung dieses Produktes; außerdem ist dies mit Gefahren, wie z.B. Kurzschluss, Brand, elektrischer Schlag etc. verbunden.
- Das System dient lediglich zur Alarmierung, es entbindet den Benutzer nicht von seiner Sorgfaltspflicht.
- Beachten Sie bitte auch die zusätzlichen Sicherheitshinweise in den einzelnen Kapiteln dieser Anleitung.

#### **Besondere Sicherheitshinweise:**

- An den Relais dürfen nur 230 V/400 V oder nur Schutzkleinspannung geschaltet werden. Ein Mischbetrieb wird ausdrücklich verboten. Es besteht Lebensgefahr durch einen elektrischen Schlag!
- Die Relais müssen gegen Überbelastung durch eine externe Schutzeinrichtung gesichert werden. Die geforderte Schutzeinrichtung finden Sie im Kapitel "Technische Daten" am Ende dieser Bedienungsanleitung.
- Die Kabellänge an der optionalen RS485-Schnittstelle darf in Summe nicht über 3 m liegen und nicht entlang spannungsführender 230 V-Leitungen verlegt werden.
- Schalteingänge:
	- die maximale Spannung von 32 V darf nicht überschritten werden
	- die 32 V führenden Leitungen dürfen nicht entlang 230 V führenden Leitungen verlegt werden
- Alle Klemmen dürfen nur mit Adernendhülsen verwendet werden.

# **3. Allgemeine Hinweise**

Diese Anleitung beschreibt die Funktionen und Bedienung zum Zeitpunkt der Drucklegung (siehe Datum rechts oben auf der ersten Seite). Veränderungen, die der Produktverbesserung dienen, können von Conrad jederzeit durchgeführt werden. Die aktuellste Bedienungsanleitung wird dann zeitnah auf der zugehörigen Produktseite auf www.conrad.com zur Verfügung gestellt.

Das Produkt verfügt über eine Updatefunktion. Bitte benutzen Sie die Updatefunktion, wenn Sie auf der zugehörigen Produktseite auf www.conrad.com einen Hinweis bzw. neue Produktversionen der Firmware vorfinden.

Der Firmware-Update-Vorgang ist mit Risiken verbunden. Sollte der Update-Vorgang gestört werden, kann dies das Produkt beschädigen und ein Austausch notwendig sein. Dieses Risiko und die damit verbundenen Kosten für den Ausbau und Ausfall übernimmt der Kunde. Daher sollte die Update-Funktion nur zur Behebung eines Fehlers durchgeführt werden.

Aufgrund der Komplexität des Produkts sind Irrtümer und Fehler vorbehalten.

### **3.1. Allgemeine Beschreibungen**

Mit dem Produkt kann einer Gruppe von bis zu 50 Teilnehmern das kostenlose Schalten der Relais (durch Anruf) und die Verwendung der damit geschalteten Verbrauchern (z.B. Türöffner) ermöglich werden. Über drei 230 V- und zwei 32 V-Schalteingänge können Verbraucher und Spannung überwacht und deren Zustandsänderung wird dem Benutzer per Alarm-SMS mitgeteilt. Des Weiteren gibt es eine "Newsletter" Funktion, welche eine Nachricht an das Produkt an eine bestimmte Teilgruppe weiterleitet.

Mögliche Anwendungsgebiete sind:

- Kostenlose Verbrauchersteuerung über die Telefonnummer (INCALL)
- Entferntes Steuern und Überwachen von Verbrauchern
- Informierung von Gruppen über SMS
- Wartungstimer oder -counter mit Abschaltfunktion bei Überschreitung der maximalen Wartungszeit

Optional steht die Möglichkeit des EMAIL-Versands zur Verfügung.

Sofern die Anforderungen erfüllt werden, können weitere EMAIL-Empfänger für die gleichen Nachrichten wie bei SMS eingetragen werden. Die Preise hängen vom Datentarif der Mobilfunk-Karte ab.

Optional verfügt das Produkt über eine RS485-Schnittstelle. Funktionsumfang und unterstützte Geräte werden in weiteren Bedienungsanleitungen kommuniziert. In dieser Bedienungsanleitung werden nur grundlegende Funktionen beschrieben.

- Es wird in dieser Anleitung von dem Funktionsumfang zu Drucklegung ausgegangen. Durch die Möglichkeit des Firmware-Updates können neue Funktionen zur Verfügung stehen, die dann über eine neu Bedienungsanleitung oder Hinweisblätter online zur Verfügung gestellt werden.
- Alle SMS-Antwort-Beispiele sind sinnbildlich zu verstehen. Die reale Umsetzung kann variieren. Die Beispiele sollen nur verdeutlichen, was an Informationen in welchem Format und welcher Schreibweise zu erwarten ist.

# **3.2. Übersicht Gehäuse**

In den folgenden Kapiteln wird das Produkt schrittweise erklärt.

Um eine sachgemäße Inbetriebnahme zu gewährleisten, muss vor Gebrauch unbedingt diese Bedienungsanleitung mit den Sicherheitshinweisen vollständig und aufmerksam durchgelesen werden.

In der nachfolgenden Abbildung wird das Produkt erklärt:

- 1. Betriebsspannung: 230 V/AC
- 2. IN1 bis IN3: Schalteingänge 230 V
- 3. Anschluss GSM-Antenne
- 4. Stop-/Reset-Taste
- 5. Position der SIM-Karte (unter der Abdeckung)
- 6. OUT1 bis OUT3: Schaltrelais, Wechsler
- 7. IN4 und IN5: Schalteingänge 32 V
- 8. Status-LEDs
	- a. ERROR
	- b. GSM
	- c. IN1 bis IN3
	- d. IN4 und IN5
	- e. OUT1 bis OUT3
	- f. RX und TX
- 9. Position der Mini-USB-Buchse (unter der Abdeckung)
- 10. RS485-Schnittstelle

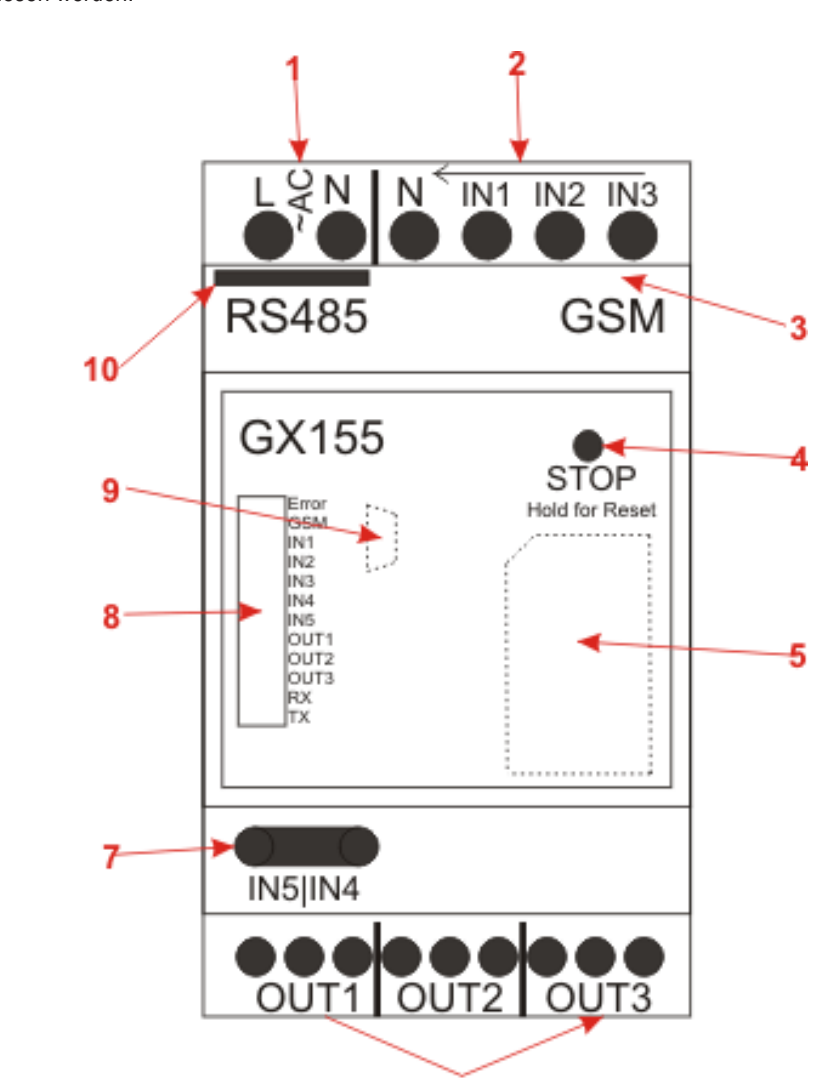

IN1 bis IN5 leuchten automatisch, wenn die Eingangsspannung an dem Eingang den Schwellwert überschritten hat.

OUT1 bis OUT3 leuchten automatisch, wenn das entsprechende Relais geschaltet ist.

RX und TX blinken bei RS485-Kommunikation automatisch.

Die Frontabdeckung ist an einer der vier Seiten zu öffnen.

#### **1. Betriebsspannung**

Das GX155 verfügt über ein eingebautes Netzteil für 230 V/AC. Die Anbindung geschieht über Schraubklemmen. Die Verwendung von Aderendhülsen wird vorgeschrieben. Das Produkt muss extern abgesichert werden (siehe technische Daten)

#### **2. IN1 bis IN3: 230 V-Schalteingänge**

Die Schalteingänge IN1 bis IN3 sind direkt für 230 V ausgelegt und sollen den Status der Spannungsversorgung von Unterverteilungen und schaltbaren Verbrauchern detektieren. Alle Schalteingänge teilen sich das gleiche Ground-Potential (N), sind jedoch zusammen mit N von allen anderen Anschlüssen galvanisch getrennt.

#### **3. Anschluss für GSM-Antenne**

An dieser Stelle ist die beiliegende GSM-Antenne mit MMCX Stecker anzuschließen. Die Antenne muss senkrecht ohne Kraft eingedrückt werden. Andernfalls kann die Antennenbuchse beschädigt werden. Beachten Sie, dass die Antenne außerhalb des Schaltschranks montiert wird.

#### **4. STOP-Taste**

Mit dieser Taste werden alle Relais ausgeschaltet und gegen das Einschalten geblockt. Diesen BLOCK-Modus erkennt man an der durchgängig leuchtenden "ERROR"-LED. Zum "Freischalten" muss die Taste für mindestens 3 Sekunden gedrückt werden.

Das Drücken und Halten für mehr als 5 Sekunden führt zu einem Reset. Mehr dazu finden Sie im Kapitel "Reset" und "Factory Reset".

#### **5. SIM-Karte**

Es wird eine handelsübliche, freigeschaltete SIM-Karte benötigt. Zum Einlegen muss die Front-Abdeckung entfernt werden. Darunter befindet sich der SIM-Karten-Halter. Das Entfernen der Abdeckung wird durch einen Sensor erkannt und führt zu einem sofortigen SMS-Alarm (sofern eingestellt und Alarm aktiviert).

Beachten Sie dazu das Kapitel 4 bezüglich der SIM-PIN.

#### **6. OUT1 bis OUT3: Wechsel-Relais**

Zum Schalten von Signalen und Verbrauchern stehen 3x Wechsel-Relais zur Verfügung. Diese können direkt über SMS oder über die INCALL-Funktion geschaltet werden. Die Relais können geblockt (Taster) und gegen zu schnelles Schalten gesichert werden ("RELAYTIME").

Die technischen Daten und Sicherheitshinweise müssen unbedingt beachtet werden.

#### **7. IN4 und IN5: max. 32 V-Schalteingänge**

Die Schalteingänge dienen zum Beispiel zur Überwachung von Spannungsversorgungen (Beispiel SPS-Steuerungen). Der Schwellwert liegt weit unterhalb der 32 V-Maximalspannung. Weitere Details stehen in den technischen Daten.

#### **8. LEDs**

Die meisten LEDs wie IN1 bis IN5, OUT1 bis OUT3 und RX/TX leuchten automatisch entsprechend dem aktuellen Status vom Ein-/Ausgang.

Die GSM-LED wird vom GSM-Modul automatisch gesteuert und hat folgende Zustände:

- aus: GSM ist ausgeschaltet
- leuchtet: Suche nach GSM-Netz, nicht verbunden
- blinkt alle 3 Sekunden: GSM-Netz gefunden und erfolgreich eingeloggt
- blinkt jede Sekunde: Ein Anruf wird getätigt (ein- und ausgehend), z.B. bei der INCALL Funktion

Die Error-LED hat mehrere Signalisierungsaufgaben:

- aus: normaler Zustand
- leuchtet durchgängig: "BLOCK MODE": Die Relais können nicht schalten
- blinkt durchgehend: Ein Fehler bei der GSM-Kommunikation wurde gefunden (SIM PIN?)
- blinkt 1x: SMS wurde empfangen/versendet
- weitere Signalisierungen sind in den Kapiteln "Reset" und "Factory Reset" beschrieben

#### **9. Mini USB-Buchse**

Diese ist erst nach der Entfernung der Frontplatte zugänglich. Über diese Schnittstelle kann das Produkt mit einer PC-Software konfiguriert und neue Firmware-Updates installiert werden. Dabei sind jedoch die allgemeinen Hinweise zu beachten. Für die erste Parametrierung kann das Produkt auch ohne externe Stromversorgung nur über USB betrieben werden. Jedoch stehen über USB keine INx- oder OUTx-Schnittstellen zur Verfügung.

#### **10. RS485-Schnittstelle**

Über diese Schnittstelle kann an das GX155 optionales Zubehör angeschlossen und ausgewertet werden. Zudem besteht die Möglichkeit, das GX155 über diese Schnittstelle zu steuern. Optionales Zubehör wird über die Produkt-Webseite auf www.conrad.com angeboten.

### **3.3. Hinweise zur Verwendung**

- Es existiert keine vorgeschriebene Montagelage.
- Bei der Verwendung der USB-Buchse ist darauf zu achten, dass genügend Kabellänge vorhanden ist. Seitliche Kräfte auf den eingesteckten Stecker können die Buchsen von der Platine hebeln und so zu einem irreparablen Schaden führen, Verlust von Gewährleistung/Garantie!
- Um die Funktion des Gerätes zu gewährleisten, ist ein Verwendungsort zu wählen, an dem der Empfang eines GSM-Netzes möglichst gut ist.
- Das Produkt darf keinen ständigen und kräftigen Erschütterungen ausgesetzt werden (beispielsweise Rüttelmaschinen, direkter Motor/Fahrwerk-Kontakt).
- Das Produkt ist nicht gegen Witterung geschützt und muss daher im Innenraum verbaut werden.
- Generell ist die Verwendung von Aderendhülsen vorgesehen.
- Die externe Verkabelung ist so kurz wie möglich zu halten und Restleitungslängen dürfen nicht aufgewickelt werden.
- Bei zu starken Temperaturschwankungen kann es zu einer zeitweiligen Beeinträchtigung kommen und im Extremfall ein manueller "Reset" erforderlich sein.
- Das Produkt ist nicht für den "Safety"- Bereich vorgesehen und entspricht auch keinem SIL-/ASIL- Level.

# **4. Inbetriebnahme - Erste Schritte**

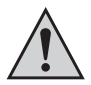

Es ist vor der Inbetriebnahme des Produkts generell zu prüfen, ob das Produkt grundsätzlich für den Anwendungsfall, für den es verwendet werden soll, geeignet ist!

Im Zweifelsfall sind unbedingt Rückfragen bei Fachleuten, Sachverständigen oder dem Hersteller des verwendeten Produkts notwendig!

#### **Für den Betrieb und die Konfigurierung des Gerätes wird folgendes benötigt:**

- Ein handelsübliches Mobiltelefon mit eigener SIM-Karte zur Konfiguration und Steuerung des GX155 und zur SIM-PIN-Änderung der Geräte-SIM-Karte
- Eine zusätzliche Geräte-SIM-Karte für das GX155

#### **Für die Konfiguration über PC und für ein Firmware- Update wird benötigt:**

- Mini USB-Kabel
- PC oder Notebook mit Windows-Betriebssystem und mindestens einem USB2.0-Port
- Offiziell freigegebene PC-Software (siehe Download-Bereich auf der Produkt-Webseite unter www.conrad.com)

### **4.1. Ändern des PIN-Codes auf "1513"**

Jede SIM-Karte besitzt einen PIN-Code. Da dieses GSM-Produkt eine eigene PIN-Verarbeitung besitzt, muss der PIN-Code der SIM-Karte auf die des Produkts geändert werden.

#### **Hierzu sind folgende Schritte notwendig:**

- Die für das Produkt vorgesehene SIM-Karte muss in ein beliebiges Mobiltelefon eingelegt werden.
- Gemäß der Bedienungsanleitung des Mobiltelefons ist der PIN-Code auf 1513 abzuändern.
- Die SIM-Karte mit dem geänderten PIN-Code ist aus dem Mobiltelefon zu entnehmen.
- Die SIM-Karte mit dem geänderten PIN-Code kann nun in das Produkt eingelegt werden.

### **4.2. Einlegen SIM-Karte**

Die SIM-Karte mit der PIN-Nummer "1513" ist in den dafür vorgesehenen SIM-Karten-Halter einzustecken.

Für die erste Konfiguration kann das Modul über die USB-Buchse versorgt werden. Beachten Sie, dass nicht alle GSM-Funktionalitäten über USB zur Verfügung stehen.

Nach dem Anschluss der Spannungsversorgung startet das Modul automatisch. Nach dem Einlegen der SIM-Karte leuchtet die GSM-LED durchgängig (Netzsuche) und nach ein paar Sekunden sollte die GSM-LED anfangen zu blinken (Netz gefunden, Gerät betriebsbereit).

Sollte die GSM-LED nach ein paar Minuten nicht anfangen zu blinken, so existiert keine Verbindung zum GSM-Netz. In diesem Fall ist die Netzqualität und Funktionsfähigkeit der SIM-Karte am Ort des Produkts mit einem separaten Mobiltelefon zu überprüfen. Bei sehr schlechtem GSM-Signal reicht unter Umständen die Energie vom USB-Port nicht aus. In diesem Fall muss das Produkt mit externer Spannungsversorgung betrieben werden.

Sollte während des Verbindungsaufbaus zum GSM-Netz ein Fehler auftreten, wird dieser mit Hilfe der Error-LED signalisiert. Betätigen Sie in diesem Fall den Front-Taster für mehr als 5 Sekunden. Des weiteren ist die SIM-Karte (PIN/PUK/Aktivierung) zu überprüfen, sowie die Empfangsqualität an der Position des Gerätes mit einem separaten Mobiltelefon zu kontrollieren.

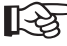

Falls das Gerät zuvor mit einer anderen SIM-Karte benutzt wurde, besteht die Möglichkeit, dass die PIN-Nummer im Produkt geändert wurde und nun nicht mehr der Werkseinstellung "1513" entspricht. In diesem Fall muss das Gerät auf Werkseinstellungen zurückgesetzt werden (Abschnitt "Zurücksetzen auf Werkseinstellungen").

Eventuell wurde die SIM-Karte in der Zwischenzeit gesperrt und muss mit der PUK entsperrt werden. In diesem Falle verwenden Sie bitte ein separates Mobiltelefon und entsperren Sie die SIM-Karte.

# **5. Konfiguration über SMS**

Um den vollen Funktionsumfang des Produkts zu erhalten, muss dieses zunächst konfiguriert werden. Die gesamte Konfiguration kann mittels einfacher SMS-Befehle erfolgen, die von einem Mobiltelefon aus an das Produkt (an die Rufnummer der SIM-Karte des Produkts) gesendet werden.

Diese Methode ermöglicht es, das Gerät von jedem beliebigen Standort aus zu aktivieren, zu deaktivieren oder Einstellungen zu ändern.

Alternativ kann das Produkt über die USB-Schnittstelle mit einer PC-Software (erhältlich über www.conrad.com) konfiguriert werden.

- Diese Bedienungsanleitung geht nicht auf die Konfiguration über die PC-Software ein. Hier wird lediglich beschrieben, wie Sie das Produkt auch ohne weitere Hilfsmittel mit einem Handy konfigurieren können. Der Vollständigkeit halber werden aber auch Befehle aufgeführt, die ausschließlich über USB verfügbar sind. Diese sind dementsprechend extra ausgewiesen.
- Zum Schutz vor unbefugten Zugriff reagiert das Produkt grundsätzlich nur auf authentifizierte Nachrichten. Bei einer SMS authentifiziert man sich dadurch, indem die aktuelle SIM-PIN des GX-Produkts mit übermittelt wird (nicht die des Mobiltelefons, von dem die SMS geschrieben wurde).
- Zur eigenen Sicherheit sollte nach der Inbetriebnahme des Produkts die SIM-PIN unbedingt abgeändert werden. Dies wird im entsprechenden Kapitel zum Befehl genauer beschrieben.

## **5.1. Einführung Befehlsformat**

Die SMS zur Programmierung des Gerätes sind nach dem folgenden Schema aufgebaut:

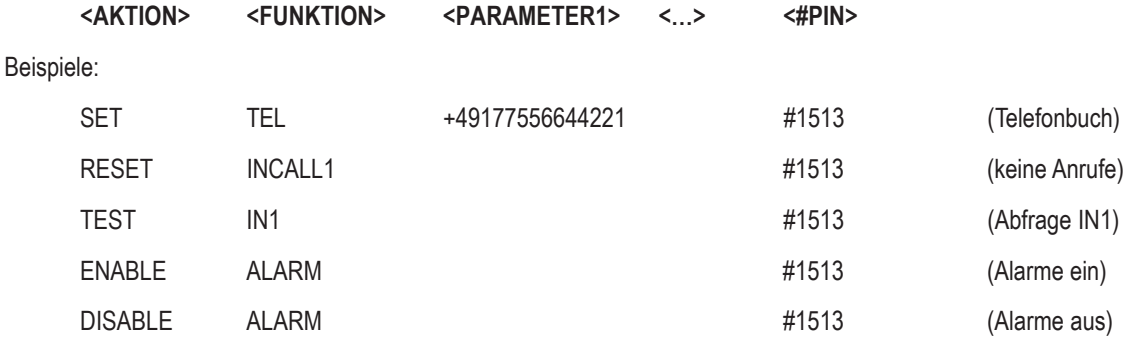

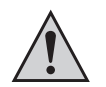

#### **Wichtig:**

An jede SMS, die an das Gerät gesendet wird, muss als Schutzfunktion die eingestellte PIN angehängt werden. Ohne "#PIN" am Ende der SMS wird diese verworfen und keine Antwort-SMS generiert!

Die einzelnen Worte und Parameter müssen jeweils durch ein Leerzeichen getrennt sein.

#### **AKTION:**

Damit kann folgendes bestimmt werden:

- SET = einschalten / aktivieren / konfigurieren
- RESET = ausschalten / deaktivieren / Default Einstellungen
- TEST = testen / prüfen / abfragen

#### **FUNKTION:**

Hiermit wird die Funktion ausgewählt, die man verändern oder ausführen möchte:

- TEL = Telefonbucheintrag erstellen NAME = Name des Geräts
- INCALL1 = Konfiguration INCALL Funktion (kostenloses Schalten)

#### **PARAMETER:**

Nicht bei jeder Funktion und Aktion sind Parameter notwendig. So haben die meisten "Reset" Aktionen keine Parameter, während "Set" Aktionen ohne Parameter eher selten sind (was möchte man auf welchen Wert setzen). Ein Parameter kann folgendes sein:

Liste: Aus einer vorgegebenen Liste kann der Kunde einen Parameter auswählen, z.B.: DE, EN

Schreibweise: <DE/EN>

Zahl: Eine ganze Zahl ohne Nachkommastellen, z.B.: 60 = Zeit [Minuten] (SET IDLEALARM 60 #1513)

Beispiele: (vorausgesetzt, die PIN des Gerätes ist 1513)

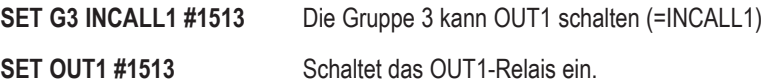

#### **Hinweis zum RESET- Befehl:**

Soll eine Funktion ausgeschaltet oder aufgrund eines Fehlers zurückgesetzt werden, dann muss die entsprechende RESET-Aktion mit dem entsprechenden Funktionswort verwendet werden! Diese Aktion ist für die meisten Funktionen/SMS-Befehle anwendbar und setzt die entsprechende Funktion auf den Standardwert zurück.

Beispiel:

**RESET OUT2 #1513** Das OUT2-Relais wird ausgeschaltet.

#### **Weitere Hinweise:**

- Es können beliebige Groß- und Kleinbuchstaben verwenden werden (es gibt hier keine Unterscheidung).
- Jeder neue Befehl derselben Funktion (2. Wort) überschreibt die vorherigen Einstellungen.
- Nach jedem SMS-Befehl sendet das Gerät eine SMS-Antwort zur Bestätigung der Programmierung zurück (wenn die PIN beim SMS-Befehl korrekt war und die Rufnummer- Weiterleitung eingeschaltet ist).

#### **Der Alarm-Modus:**

Der wichtigste Betriebsmodus ist der Alarm-Modus. Nur wenn dieser aktiviert ist (Modus "ALARM ENABLE"), wird das GSM-Modul selbstständig Aktionen wie das Absenden von SMS oder das Schalten der Ausgänge durchführen.

Wenn der Alarm-Modus deaktiviert ist ("ALARM DISABLE"), reagiert das Produkt nur noch auf Aktionen durch den Kunden (SMS-Befehl, etc…). Wenn das Produkt nicht wie gewünscht reagiert, kann es mit diesem Befehl in einen sicheren Zustand gebracht werden.

Aufgrund dieser Wichtigkeit weicht der Befehl absichtlich vom normalen Befehls-Format aus dem vorherigen Kapitel ab.

#### **ALARM ENABLE #1513**

#### **ALARM DISABLE #1513**

#### **Der BLOCK-Modus:**

Mit dem BLOCK-Modus wird eingestellt, ob die Relais schalten dürfen oder nicht. Wenn BLOCK aktiviert wird, werden alle Relais sofort ausgeschaltet und können nicht mehr eingeschaltet werden, bis BLOCK ausgeschaltet wird.

#### **SET BLOCK #1513**

#### **RESET BLOCK #1513**

Der Front-Taster des GX155 schaltet den BLOCK-Modus ebenfalls um. Mit einem Tastendruck wird sofort der BLOCK-Modus aktiviert. Zum Deaktivieren muss die Taste jedoch 3 Sekunden gedrückt werden.

Das Senden einer SMS und das Betätigen der Taste sind gleichberechtigt.

Der aktuelle Zustand von BLOCK wird mit der "ERROR"-LED signalisiert. Wenn der Modus aktiv ist, leuchtet die rote LED durchgehend. Alternativ kann der aktuelle Zustand mit der STATUS-SMS ermittelt werden.

#### **Status-Anzeige:**

Um sofort einen Überblick über alle wichtigen Zustände, Einstellungen und Modi zu erhalten, dient der STATUS-Befehl. In der Antwort sind alle wichtigen Informationen zusammengefasst. Aus diesem Grund weicht auch dieser Befehl von dem allgemeinen Befehlsformat ab.

#### **STATUS #1513**

Ein Beispiel für eine Antwort wird im Folgenden dargestellt (Abweichungen je nach Firmware-Version möglich).

#### **Antwort:**

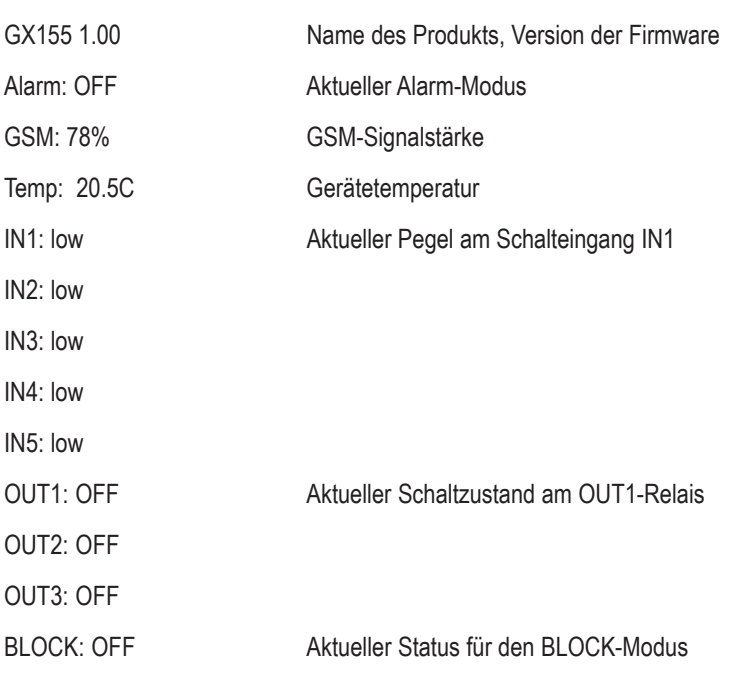

# **7. Funktionsbeschreibungen**

In den folgenden Beispielen wird vorausgesetzt, dass die PIN der im Gerät eingesetzten SIM-Karte "1513" lautet.

### **7.1. Allgemeine Konfigurationsbefehle**

In diesem Unterkapitel werden alle allgemeinen Konfigurationsbefehle beschrieben.

#### 7.1.1. Änderung des PIN- Codes ("PIN")

Zur Sicherung des Produkts vor unbefugtem Zugriff sollte die Standard-PIN "1513" auf eine beliebige andere Zahl gesetzt werden. Den PIN-Code ändert man wie folgt:

#### **SET PIN <neue PIN> #<alte PIN>**

Beispiel: Alte PIN 1513 auf die neue PIN 1234 ändern:

#### **SET PIN 1234 #1513**

Bei jedem neuen SMS-Befehl muss von nun an der neue PIN-Code mit vorangestellter Raute (#) angefügt werden. Wird ein falscher PIN-Code eingegeben oder vergessen, wird keine SMS-Antwort erstellt.

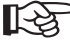

Das Ändern des PIN-Codes ändert sowohl die PIN-Nummer des Produkts als auch den PIN-Code der SIM-Karte! Der PIN-Code besteht immer aus vier Zahlen.

Für diese Funktion gibt es keine TEST-Aktion.

Bei Verlust des PIN-Codes (Verlieren oder Vergessen), kann das Produkt selbst auf die Werkseinstellungen zurückgesetzt werden (siehe Kapitel "Werkseinstellungen"). Beim Zurücksetzen gehen alle Einstellungen verloren! Danach muss die Einstellung des Gerätes erneut durchgeführt werden. Die Rücksetzung des Gerätes auf die Werkseinstellung betrifft nicht die SIM-Karte. Der PIN-Code der SIM-Karte bleibt unverändert.

#### 7.1.2. Änderung des Gerätenamens ("NAME")

Falls Sie mehrere Produkte gleichzeitig betreiben, ist es empfehlenswert, jedem Gerät einen eigenen Namen zu geben. Auf diese Weise können Alarmmeldungen dem richtigen Gerät zugeordnet werden.

Der Namen des Geräts wird wie folgt geändert:

#### **SET NAME** <neuer Name> #1513

Beispiel: Umbenennung des Namen in "NEWNAME":

#### **SET NAME NEWNAME #1513**

Die maximale Länge des Gerätenamens beträgt 15 Zeichen.

Zum Auslesen des aktuellen Gerätenamens wird folgender Befehl verwendet:

#### **TEST NAME #1513**

Mit dem folgenden Befehl wird der originale Gerätename wieder eingestellt:

**RESET NAME #1513**

#### **7.1.3. Namen für Ein- und Ausgänge**

Für jeden Schalteingang (IN1 bis IN5) und jedes Relais (OUT1 bis OUT3) kann ein eigener Name vergeben werden. Die Namen werden hauptsächlich bei Alarmnachrichten verwendet, können aber später auch dazu verwendet werden, das richtige Relais zu ermitteln, das geschaltet werden soll. Die Namen haben generell keine Auswirkungen auf die Befehle. Das Schalten von OUT1 wird weiterhin mit SET OUT1 #<PIN> durchgeführt.

Die Namen werden wie folgt eingestellt:

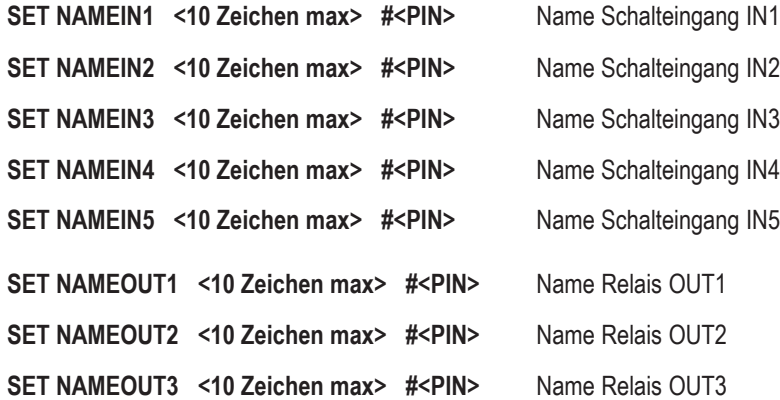

Es dürfen nur normale Zeichen a-z, A-Z verwendet werden

Es dürfen keine Sonderzeichenverwendet werden.

Leerzeichen dürfen verwendet werden, werden jedoch als Zeichen gezählt.

Mit TEST werden die Namen angezeigt.

Mit RESET wird der einzelne Name wieder gelöscht.

Zusätzlich gibt es einen Befehl, mit dem alle Namen inklusive Gerätenamen (SET NAME) gelöscht werden können:

**RESET NAMEALL #<PIN>**

#### **7.1.4. Sprache einstellen (LANGUAGE)**

Mit diesem Befehl können Sie die Sprache des Produkts einstellen. Die eingestellte Sprache wird bei den Alarmmeldungen sowie den Fehlermeldungen verwendet. Als Sprache kann Deutsch (DE) und Englisch (EN) eingestellt werden.

#### **SET LANGUAGE <neue Spracheinstellung> #1513**

Beispiel:

#### **SET LANGUAGE DE #1513**

Zum Auslesen der eingestellten Sprache wird folgender Befehl verwendet:

#### **TEST LANGUAGE #1513**

Das Gerät kann mit dem folgenden Befehl auf den Standardwert (DE) zurückgesetzt werden.

#### **RESET LANGUAGE #1513**

Die Sprache der Befehle und der SMS-Antworten wird hingegen nicht verändert.

#### **7.1.5. Uhrzeit einstellen (TIME)**

Für spezielle Funktionen wird die aktuelle Uhrzeit benötigt. Die Uhrzeit wird mit dem folgenden Wert eingestellt:

SET TIME <hh> <mm> <DD> <MM> <YY> #1513

hh: 00 - 23 (Stunden) mm: 00 - 59 (Minuten) DD: 01 - 31 (Tag) MM: 01 - 12 (Monat) YY: 00 - 95 (Jahr)

Mit TEST wird die aktuelle Einstellung angezeigt.

Die Uhr verfügt über eine kleine interne Stützbatterie. Sie wird zwar aufgeladen, dient aber nur zur kurzzeitigen Überbrückung.

### **7.2. Telefonbuch-Funktionen und Konfiguration**

Dieses Kapitel behandelt die Verwaltungs- und Einstellmöglichkeiten zum Thema Telefonbuch und Berechtigungen.

Das Produkt kann mit einer Vielzahl von Telefonnummern und Emails konfiguriert werden. Zur Steigerung der Übersicht können diese in Gruppen aufgeteilt werden. Die einzelnen Gruppen können dann in ihrer Berechtigung zum Schalten oder zur Verwendung anderer Funktionen konfiguriert werden. Die Anzahl der Nummern und Gruppen können sich in der Zukunft je nach Firmware-Version verändern. Die Firmware-Version zur Drucklegung verfügte über 50 Speicherplätze für Telefonnummern mit 5 Gruppen.

Berechtigungen werden keiner Telefonnummer vergeben, sondern nur den Gruppen.

Die Telefonnummern werden unbedingt im internationalen Format benötigt.

Beispiel: 0177/12131415 -> +4917712131415

Die meisten GSM-Provider übermitteln einkommende Anrufe im internationalen Format. Daher werden die Nummern in diesem Format benötigt, um eine Erkennung zu gewährleisten.

Manche GSM-Provider (besonders Österreich und Schweiz) übermitteln die Telefonnummern nur im nationalen Format, wodurch eine Erkennung (INCALL) erschwert wird. In diesem Fall muss das nationale Format im Telefonbuch gespeichert werden. Dann ist eine Verwendung mit einer ausländischen Telefonnummer nicht mehr möglich.

Viele Funktionen wie INCALL benötigen das Weiterleiten der eigenen Nummer (Rufnummern-Weiterleitung). Wer zum Beispiel die "Inkognito"-Funktion seines Handys/GSM-Providers aktiviert, kann viele Funktionen des Produkts nicht verwenden.

Die Sicherheit der Anruf-Erkennung für z.B. Zugangssteuerung hat die Sicherheitsstufe des GSM-Providers. Das Produkt überprüft nur die Nummer, welche vom GSM-Provider übermittelt wird.

#### **7.2.1. Verwaltung Telefonbuch (TEL, TELALL)**

Das Telefonbuch:

Das Telefonbuch wird vom Produkt selbst verwaltet. Das bedeutet, dass bei einer neuen Telefonnummer, das Modul selbstständig den Speicherplatz auswählt. Zudem wird nach jedem Löschen einer Telefonnummer der Speicher reorganisiert, sodass keine leeren Speicherplätze existieren. Damit der Kunde weiterhin die Übersicht behält, kann zu jeder Nummer ein Name hinterlegt werden.

Dementsprechend sieht der Befehl zur Konfiguration einer neuen Nummer wie folgt aus:

#### **SET TEL [< Telefonnummer>] [<Gruppe>] [<Name>] #1513**

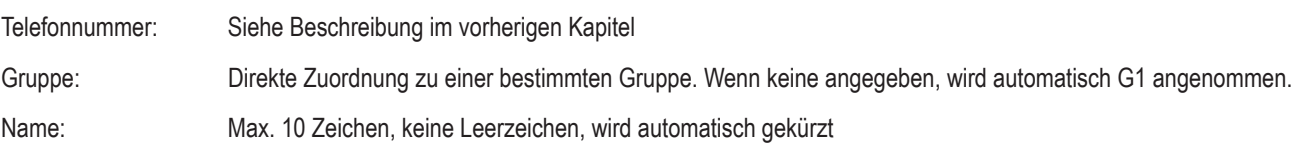

Ein paar Beispiele:

#### **SET TEL +49112233 G3 VeryImportantPerson #1513**

Speichert Telefonnummer für Gruppe 3 und dem Namen "VeryImport" (Name wird auf 10 Zeichen gekürzt, siehe oben).

**SET TEL G4 #1513**

Speichert die eigene Nummer für Gruppe 4 ohne Namen.

**SET TEL #1513**

Speichert die eigene Nummer für Gruppe 1 ohne Namen

#### **SET TEL AnotherImportantPerson #1513**

Speichert die eigene Nummer in Gruppe 1 mit dem Namen "AnotherImp" (Name wird auf 10 Zeichen gekürzt, siehe oben).

Als Antwort kommt eine detaillierte Beschreibung, was abgespeichert wurde. Ein mögliches Beispiel ist:

GX155 1.00 Tel15\_Name: MR\_J Tel15\_Nr: +49112233… Tel15\_Group: G1

Um nachträglich den Namen, die Nummer oder die Gruppenzugehörigkeit zu verändern, senden Sie z.B. folgende Befehle:

SET TELNAME <Nr> <Name> #1513 **SET TELNR <Nr> <TelNr> #1513** SET TELGRP <Nr> <neue GRP> #1513 Nr: Die Speicherplatznummer Name: Neuer Name, max. 10 Zeichen, ohne Leerschritt TelNr: Telefonnummer im internationalen Format (siehe weiter unten)

neue GRP: Die Gruppennamen G1 bis G5.

Das Abspeichern derselben Telefonnummer, mit der gleichen Gruppe wird nicht verhindert. Die Nummer wird die gleichen SMS entsprechend oft bekommen.

Das mehrmalige Abspeichern der Telefonnummer im Telefonbuch macht bei der Zuweisung zu unterschiedlichen Gruppen Sinn.

Diese Telefonnummer wird die Rechte alle Gruppen erhalten, aber auch entsprechend mehrmals Alarm Nachrichten und NEWS bekommen.

Um eine Übersicht über das Telefonbuch zu erhalten, wird dieser Befehl benötigt:

**TEST TEL #1513**

Darauf wird vom Modul die folgende Übersicht verschickt:

GX155 1.00 Tel\_Count: 15/50 Grp1\_Count: 4 Grp2\_Count: 7 Grp3\_Count: 2 Grp4\_Count: 1 Grp5\_Count: 1

Um zu erfahren, welche Telefonnummern (Speicherplatznummer) einer bestimmten Gruppe angehören:

**TEST TEL <Grp> #1513**

#### Beispiel:

**TEST TEL G5 #1513**

GX155 1.00

Grp: G5

Member

01, 03, 04, 05, 07, 11, 12, 15, 16, 18, 21, 22

Um zu erfahren, was für eine Telefonnummer sich an einer bestimmten Speicherstelle befindet:

#### **TEST TEL 11 #1513**

Falls ein leerer Speicherplatz ausgewählt wurde kommt zurück:

GX155 1.00

Tel11 Name:

Tel11 Nr:

Tel11 Group: G1

Um zu erfahren, auf welchen Speicherplätzen eine Telefonnummer gespeichert wurde, und welchen Gruppen sie damit angehört:

#### **TEST TELNUMBER +4915112233.. #1513**

Eine mögliche Antwort könnte sein:

GX155 1.00

TelNr: +4915112233..

TelPos: 1, 5, 8, 10

TelGrps: G1, G2, G3, G5

Mit dem folgenden Befehl kann man einen Speicherplatz löschen:

#### **RESET TEL <Nr> #1513**

Nr: Die zu löschende Speicherplatznummer

Mit dem folgenden Befehl kann eine Reihe von Nummern gelöscht werden:

#### **RESET TEL <Nr> to <Nr> #1513**

Wenn eine bestimmte Telefonnummer gelöscht werden soll:

#### **RESET TELNUMBER <TelNr> #1513**

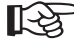

Zu beachten ist, dass das Löschen eines Speicherplatzes zu einer Neuanordnung des Speichers führt. Wenn 4 Nummern gespeichert sind und nun die 2. Nummer gelöscht wird, rücken die 3. und 4. Position um einen Platz vor. Aus diesem Grund müssen Namen vergeben werden.

Wenn der gesamte Speicher gelöscht werden soll, geschieht dies mit dem folgenden Befehl:

#### **RESET TELALL #1513**

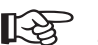

 Über USB und RS485 gibt es noch den Befehl **TEST TELALL #1513**, der das gesamte Telefonbuch mit Positionsnummer, Name, Telefonnummer und Gruppe zurückgibt.

#### **7.2.2. Gruppenverwaltung (G1, G2, G3, G4, G5)**

Zur besseren Verwaltung von vielen Telefonnummern wurde die Gruppenverwaltung eingeführt. Den Gruppen werden die Rechte an bestimmten Aktionen und/oder dem Empfang von bestimmten Informationen gegeben.

In der Firmware-Version zur Drucklegung stehen 5 Gruppen zur Verfügung, wobei die erste Gruppe G1 automatisch als "Default" für neue Nummern verwendet wird.

Jeder Gruppe können unterschiedliche Berechtigungen erteilt und wieder genommen werden. Zur Drucklegung standen die folgenden Berechtigungen zur Verfügung:

#### **ALARMSMS:**

Im Modus "ALARM ENABLE" bekommt diese Gruppe Alarm-Nachrichten zugeschickt. Zum Beispiel kann der Wartungscounter von einem Schalteingang so eingestellt sein, dass nach Ablauf des Wartungsintervalls ein Alarm generiert wird. Diese Alarm-SMS würde jeder in der Gruppe bekommen.

#### **NEWS:**

Im Modus "ALARM ENABLE" bekommt die Gruppe sog. "NEWSLETTER"-SMS zugeschickt. Jeder, der die PIN-Nummer kennt, kann eine Nachricht an das Produkt schicken, welches dann an alle NEWS-Gruppen-Teilnehmer weiter geleitet wird. Mehr dazu im Kapitel zu der Funktion "NEWS".

#### **SMSFORWARD:**

Bei der FORWARD-Funktion werden unbekannte Nachrichten an das Produkt an diese Gruppe weiter geleitet. Damit bekommt z.B. der Verwalter des Produkts die Nachricht vom GSM-Provider weiter geleitet, dass das Guthaben der PrePaid-Karte aufgebraucht ist. Auch können Empfänger von Alarmnachrichten um die Austragung aus dem Telefonbuch bitten. Mehr dazu im Kapitel "FORWARD".

#### **INCALL1, INCALL2, INCALL3:**

Das Produkt verfügt über 3x Wechsel-Relais OUT1 bis OUT3. Um diese kostenlos per Telefonanruf (Anruf wird nicht angenommen, sondern abgewiesen) schalten zu können, wurde die INCALL-Funktion entwickelt. Sollte z.B. die Gruppe G3 das Recht auf INCALL2 haben, kann jeder Teilnehmer per Anruf das Relais schalten, für z.B. 5 Sekunden (je nach Einstellung). Mehr Informationen zu diesem Thema befinden sich im INCALL-Kapitel.

In der Grundeinstellung des Geräts sind die Gruppen mit den folgenden Berechtigungen belegt:

G1: NEWS und ALARMSMS G2: INCALL1 (INCALL ist auf 3 Sekunden eingestellt) G3: INCALL2 G4: INCALL3 G5: SMSFORWARD

Zum Setzen der Gruppenkonfiguration wird dieser Befehl benötigt:

#### **SET <G1/G2/…/G5> <ALARMSMS/SMSFORWARD/NEWS/INCALLn> #1513**

Beispiele:

**SET G1 ALARMSMS #1513 SET G2 INCALL1 #1513 SET G3 INCALL2 ALARMSMS INCALL3 NEWS #1513 SET G4 NEWS SMSFORWARD #1513 SET G5 SMSFORWARD #1513**

Das Gleiche gilt zum Zurücksetzen einer Berechtigung. Dazu muss RESET vorangestellt werden. Alle Berechtigungen, die dann angegeben werden, werden ausgeschaltet.

#### **RESET <G1/G2/…/G5> <ALARMSMS/SMSFORWARD/NEWS/INCALLn> #1513**

Zur Überprüfung der aktuellen Berechtigung verwendet man diesen Befehl:

**TEST <G1/G2/…./Gn> #1513**

Der folgende Befehl löscht alle Berechtigungen:

**RESET <G1/G2/…./Gn> #1513**

## **7.3. Schalteingänge 230 V und 32 V**

Alle Schalteingänge sind durch Optokoppler sicher von berührbaren Bereichen der GSM-Platine getrennt. Die Trennung zwischen den 230 V-Schalteingängen und der internen Sicherheitskleinspannung ist für Überspannungskategorie III und Verschmutzungsgrad 2 nach EN 60664-1 ausgelegt. Unter Berücksichtigung der genannten Bedingungen ist eine Verwendung in Industrieinstallationen möglich. Bei der Öffnung der Frontkappe und bei Installations- bzw. Anschlussarbeiten sind die allgemein üblichen Sicherheitsregeln zu beachten.

Die 230 V-Schalteingänge teilen sich den gleichen Null-Leiter, sind aber zusammen gegen alle anderen Anschlüsse galvanisch getrennt.

Die 32 V-Schalteingänge sind untereinander und zur GSM-Platine galvanisch getrennt. Die Maximalspannung zwischen den beiden Pins darf 32 V nicht überschreiten.

Der aktuelle Status der Schalteingänge wird automatisch über die LEDs signalisiert, als auch in der STATUS-SMS angegeben. Von der Konfiguration her gibt es keine Unterscheidung zwischen den Eingängen.

#### **Beim Anschluss der 230 V-Schalteingänge ist folgendes zu beachten:**

- Einhalten der Sicherheitshinweise
- Aderendhülsen müssen verwendet werden

Leitungsquerschnitt Anschlüsse IN1 - IN3: 2,5mm²

Leitungsquerschnitt Anschlüsse IN4 - IN5: 1,5mm²

- IN1 bis IN3 müssen auf dem gleichen N-Potential liegen.
- Die Spannungsbereiche für High und Low befinden sich in den technischen Daten.

Alle Schalteingänge (IN1 bis IN5) und alle Relais (OUT1 bis OUT3) haben eine Verzögerung von mindestens 1 Sekunde bis maximal 3 Sekunden. Bei jedem Zustandswechsel muss diese Verzögerungszeit beachtet werden. Dies betrifft besonders die Zeitmessungen.

#### **7.3.1. Konfiguration der Schalteingänge (IN1, IN2, IN3, IN4, IN5)**

Die Schalteingänge sind zur Ermittlung eines Fehlverhaltens vorhanden. Im einfachsten Fall kann z.B. das Einschalten (Low -> High = LH), das Ausschalten (High -> Low = HL) oder das Toggeln (Low -> High -> Low = LHL) erkannt werden und eine Alarmierung erfolgen. Per Grundeinstellung ist eine Alarmierung über den Schalteingang ausgeschaltet. Zum Einschalten wird der folgende Befehl benötigt:

**SET <IN1/IN2/…/INn> <OFF/LH/HL/LHL> [<Time>] #1513**

TIME: 1 bis 255 Sekunden, optionaler Parameter (die Zeiten haben eine Toleranz von +/- 1 s)

Mit dem optionalen Parameter <TIME> kann eingestellt werden, dass nicht sofort nach der Flanke ein Alarm ausgelöst, sondern erst die eingestellte Zeit abgewartet wird. Dadurch können z.B. Störungen abgefangen werden.

Nach diesem Befehl kommt eine Übersicht der aktuellen Konfiguration per SMS zurück.

GX155 TEMP: 18.0C Min. Temp. OFF Max. Temp. OFF HYSTEMP: 0.2C IN1: OFF IN2: LH IN3: LH IN4: LH IN5: LH

Die gleiche SMS wird mit dem folgenden Befehl zugeschickt:

**TEST <IN1/IN2/…/INn> #1513**

Alle INx-Funktionen werden wieder auf die Grundeinstellung zurückgestellt mit dem Befehl:

#### **RESET <IN1/IN2/…/INn> #1513**

Man kann mit der Funktion ALARM (nicht ALARM ENABLE) die Relais anweisen, bei Alarm eine Aktion durchzuführen.

#### **7.3.2. Konfiguration Wartungstimer/-counter (TIME, COUNT)**

Alternativ kann der Eingang auch zum Mitzählen von Betriebsstunden und Aktivierungsanzahlen verwendet werden. Dabei ist zu beachten:

- Beiden Varianten wird per SMS ein Startwert vorgegeben und dann herunter gezählt. Bei "0" erfolgt die Alarmierung.
- Nur Schaltzeiten von mehr als 3 Sekunden werden sicher erkannt.
- Gezählt wird jede Flanke (L -> H, H -> L).
- Der Timer zählt nur volle Sekunden und kann eine Verzögerung von bis zu 3 Sekunden pro Schaltflanke haben.

Um diese Funktion zu aktivieren, dient folgender Befehl:

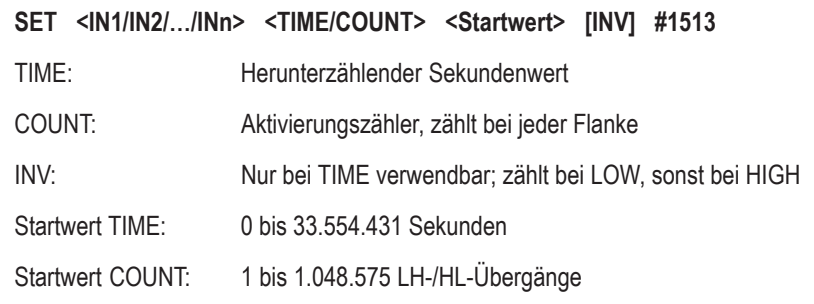

#### Beispiele:

#### **SET IN1 COUNT 4 #1513**

Zum 4. Schaltvorgang wird der Alarm ausgelöst.

#### **SET IN3 TIME 55 INV #1513**

Nach mindestens 55 Sekunden im ausgeschalteten Zustand wird der Alarm ausgelöst.

Der aktuelle Zählstand kann normal mit dem TEST INx-Befehl ermittelt werden.

Alle INx-Funktionen werden wieder in die Grundeinstellung zurückgestellt mit dem Befehl:

#### **RESET <IN1/IN2/…/INn> #1513**

Das Erkennen des Zustandswechsels hat eine Verzögerung von +1 s. Bei jedem Schaltvorgang summiert sich dieser Fehler.

## **7.4. Relais-Ausgänge**

Alle Relais-Schaltkontakte sind sicher von berührbaren Bereichen der GSM-Platine getrennt. Die Trennung zur internen Sicherheitskleinspannung ist für Überspannungskategorie III und Verschmutzungsgrad 2 nach EN 60664-1 ausgelegt. Unter Berücksichtigung der genannten Bedingungen ist eine Verwendung in Industrieinstallationen möglich.

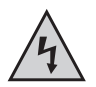

Die Relais-Schaltkontakte untereinander verfügen jedoch nur über eine funktionale Trennung. Mit den Relais dürfen deshalb nur entweder ausschließlich Netzspannungen oder ausschließlich Sicherheitskleinspannungen geschaltet werden. Ein Mischbetrieb (Schalten von Netzspannung UND Schalten von Sicherheitskleinspannung) ist nicht zulässig.

Der Status der Relais wird über die LEDs signalisiert, als auch in der STATUS-SMS angegeben. Zudem sollte beachtet werden, dass alle Relais sofort abschalten und auch nicht mehr eingeschaltet werden können, wenn der BLOCK-Modus aktiviert wird.

Beim Anschluss der 230 V-Schalteingänge ist folgendes zu beachten:

- Einhalten der Sicherheitshinweise
- Aderendhülsen müssen verwendet werden
- Leitungsquerschnitt bis 2,5mm²
- Die Schutzklasse gilt nur gegen die interne GSM-Platine, nicht zwischen den Relais.
- Die Schaltleistungen befinden sich in den technischen Daten.

#### **7.4.1. Direktes Schalten (OUT1, OUT2, OUT3)**

Alle Relais können manuell per SMS sofort und unverzüglich geschalten werden. Dies gilt auch bei "ALARM ENABLE", jedoch nicht im BLOCK-Modus. Der Befehl lautet:

**SET <OUT1/OUT2/OUT3> #1513** Einschalten

**RESET <OUT1/OUT2/OUT3> #1513** Ausschalten

Diese Funktion ist kombinierbar. Daher führen diese Befehle:

**SET OUT1 #1513, SET OUT2 #1513, SET OUT3 #1513**

… und dieser Befehl:

**SET OUT1 OUT2 OUT3 #1513**

..zum gleichen Ergebnis.

#### **7.4.2. Schalten bei Anruf (INCALL1, INCALL2, INCALL3)**

Die INCALL-Funktion wird verwendet, um bestimmten Personen (Telefonbuch, Gruppenrechte) das Schalten der Relais zu ermöglichen, ohne dabei weder Kosten zu verursachen, noch die PIN-Nummer preisgeben zu müssen. Bei einem Anruf wird die eingehende Telefonnummer (vom GSM-Provider übermittelt und normalerweise im internationalen Format) mit den Nummern aus dem Telefonbuch verglichen. Wenn die Nummer unbekannt ist, wird der Anruf sofort abgewiesen. Wenn die Nummer bekannt ist und das Schalten erlaubt wird, wartet das Produkt ein paar Sekunden, bevor der Anruf abgewiesen wird. Damit bekommt die berechtigte Person die Information, dass das Gerät erreichbar war.

Um zu definieren, was bei einem INCALL geschehen soll, dient dieser Befehl:

#### **SET <INCALL1/INCALL2/INCALL3> <TIME> #1513**

Time: Wie lange soll das Relais einschalten, in Sekunden

Maximale Zeitdauer: 300 Sekunden

Sonderwert: 0 = Toggeln (bei jedem Anruf umschalten)

Um die aktuelle Konfiguration zu ermitteln:

#### **TEST <INCALL1/INCALL2/INCALL3> #1513**

Um die Funktion wieder auszuschalten:

#### **RESET <INCALL1/INCALL2/INCALL3> #1513**

- In diesem Kapitel wird eingestellt, WIE reagiert wird. Im Kapitel Telefonbuch muss aber definiert werden, auf WEN reagiert werden soll. Nur zusammen ist diese Funktion aktiv.
	- Es wird nur die Einschaltzeit definiert. Sollte das Relais beim Anruf bereits eingeschaltet sein, bleibt es eingeschaltet und wird nach der angegebenen Zeit ausgeschaltet.
	- Beim Toggeln hingegen wird der aktuelle Relaiszustand gewechselt.
	- Kann nicht im BLOCK-Modus verwendet werden.
	- Kann nicht bei ALARM DISABLE verwendet werden.
	- Die Zeit ist durch einen weiteren Anruf durch dieselbe oder eine andere Person retriggerbar. Bei jedem Anruf wird das Relais eingeschaltet und der Timer-Wert gesetzt.
	- RELAYTIME hat die höhere Priorität. Wenn die eingestellte Zeit kleiner ist, wird automatisch RELAYTIME als Schaltzeit verwendet.

#### **7.4.3. Schalten bei Alarm (ALARM)**

Dies ist eine Funktion zum Alarm-Modus. Im Falle eines Alarms (zum Beispiel IN1 wurde geschaltet) wird mit diesem Befehl bestimmt, was zusätzlich zur ALARM-SMS und EMAIL getan werden soll. Bei diesem Produkt können die Relais zum automatischen Schalten definiert werden. Der Befehl dazu lautet:

**SET ALARM <OUTx> [<OUTy>] [<OUTz>] [<TIME>] #1513**

Time: Wie lange soll das Relais einschalten, in Sekunden

Maximale Zeitdauer: 300 Sekunden

Sonderwert/Default: 0 = nur Einschalten (siehe unten)

Beispiele:

#### **SET ALARM OUT1 OUT3 #1513**

Da kein Zeitwert angegeben, wird automatisch "0" verwendet. Die Relais 1 und 3 schalten bei ALARM und verbleiben eingeschaltet, bis ALARM DISABLE #1513 gesendet wird.

Mit TEST und RESET wird entsprechend die aktuelle Konfiguration nachgefragt und auf DEFAULT <aus> zurückgesetzt.

RELAYTIME hat die höhere Priorität. Wenn die eingestellte Zeit kleiner ist, wird automatisch RELAYTIME als Schaltzeit verwendet.

### **7.5. Weitere Sensoren**

Das Produkt verfügt zudem noch über weitere Sensoren, die zur Alarmierung verwendet werden können.

#### **7.5.1. Interne Temperaturmessung (TEMP)**

Das Produkt verfügt intern auf der GSM-Platine über einen Temperatursensor, den man zur Alarmierung von bedenklichen Temperaturen verwenden kann (zum Beispiel kleiner 0 °C oder größer +40 °C). Dabei wird jedoch die Eigentemperatur gemessen, nicht die Umgebungstemperatur. Der Befehl zur Konfiguration lautet:

**SET TEMP <MIN. Temp.> <MAX. Temp.> #1513**

Min. Wert: -390 (-39,0 °C)

Max. Wert: 850 (+85,0 °C)

Beim Verwenden von MIN- und MAX-Wert wird diese Grenze automatisch ausgeschaltet, da kein Messwert dahinter existiert.

Der Wert "MIN. Temp." muss immer kleiner sein als der Wert "MAX. Temp.".

Beispiel:

**SET TEMP -10 +225 #1513**

Bei kleiner -1 °C und größer + 22,5 °C wird ein Alarm ausgelöst.

Mit TEST und RESET wird entsprechend die aktuelle Konfiguration nachgefragt und auf DEFAULT <aus> zurückgesetzt.

Es existiert noch eine weitere Systemfunktion, die auf diesen Befehl Einfluss hat: HYSTEMP. Mehr dazu im entsprechenden Kapitel.

#### **7.5.2. Deckel-Sensor (TOPCOVER)**

Um dem Benutzer zur Wartung den Zugriff auf das Produkt zu bieten, ohne es dabei aus der Installation ausbauen zu müssen, ist die SIM-Karte und die USB-Buchse nach dem Entfernen des Deckels frei zugänglich. Um jedoch unberechtigten Zugriff zu erkennen und zu alarmieren, verfügt das Produkt über einen Lichtsensor. Sobald die Kappe entfernt wird, kann dies zur Alarmierung verwendet werden. Der Befehl zur Aktivierung lautet:

#### **SET TOPCOVER [<SMS>] [<Block>] #1513**

Bei der Verwendung des Parameters SMS wird bei Entfernung des Deckels im Modus "ALARM ENABLE" eine Alarm-SMS verschickt. Wenn BLOCK verwendet wird, wird automatisch der BLOCK-Modus aktiviert. Beides kann kombiniert werden. Wenn kein Parameter angegeben wird, wird die Funktion ausgeschaltet (identisch mit RESET).

Mit TEST und RESET wird entsprechend die aktuelle Konfiguration nachgefragt und auf DEFAULT <aus> zurückgesetzt.

## **7.6. Weitere Funktionen**

Dieses Produkt verfügt über eine Reihe weiterer Funktionen im Bereich der Kommunikation. Alle Funktionen, die noch über SMS und Anruf ausgeführt oder ausgelöst werden können und bisher nicht beschrieben wurde, befinden sich in diesem Kapitel.

#### **7.6.1. Newsletter Funktion (SMSNEWS)**

Dieses Produkt wurde auch für Vereine und Gruppen entwickelt. Um die Mitglieder über Neuigkeiten auf dem Laufenden zu halten, wurde diese Funktion integriert. Eine Newsletter-Nachricht an das Produkt wird an alle Gruppenmitglieder weitergeleitet. Dementsprechend ist diese Funktion mit höheren Kosten verbunden.

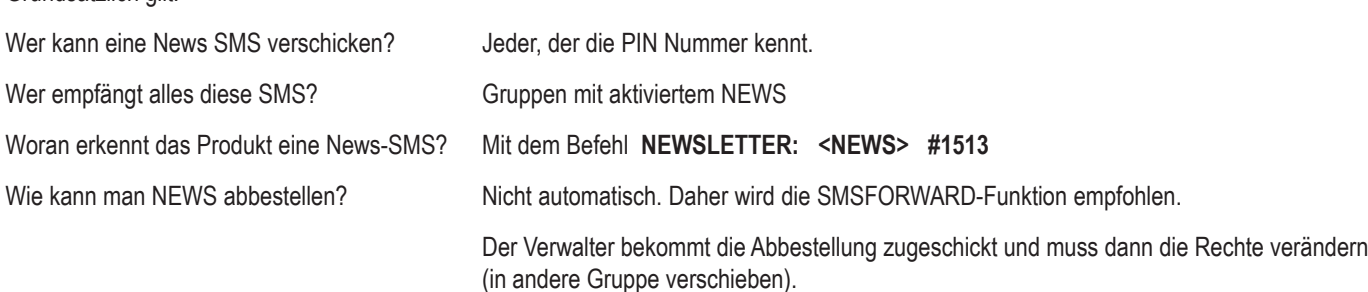

Jeder mit der PIN-Nummer kann eine Newsletter-SMS absenden:

#### **NEWSLETTER: <Text> #1513**

Beispiel:

Grundsätzlich gilt:

#### **NEWSLETTER: Willkommen bei der NEWSLETTER Funktion des G155! #1513**

Alle Empfänger bekommen danach zusehen:

GX155 V1.00

Willkommen bei der NEWSLETTER Funktion des G155!

Nur Gruppenteilnehmer mit aktivierter NEWSLETTER-Funktion bekommen diese Nachricht.

Beispiel: **SET G1 NEWS #1513** aktiviert NEWSLETTER für die Gruppe G1.

Der Modus "ALARM ENABLE" wird benötigt. Andernfalls kommt ein "Zugang verweigert" zurück.

#### **7.6.2. Weiterleitung (SMSFORWARD)**

Viele Kunden haben die Vorgängerprodukte des "GX155" meistens mit PrePaid-Karten verwendet. Jedoch musste dazu immer eine automatische Aufladung eingestellt werden, was vielen Kunden zu unsicher war (Kostenschutz). Zudem kann es vorkommen, dass Personen keine weiteren Alarmnachrichten mehr bekommen möchten, aber keine Möglichkeit haben, sich mit dem Besitzer des Produkts in Verbindung zu setzen. Beide Probleme werden nun mit der Weiterleitungsfunktion behoben.

Die Funktion hat die folgenden Parameter:

#### **SET SMSFORWARD [TelNr] #1513**

TelNr: Telefonnummer, die alle eingehenden SMS weitergeleitet bekommt.

Wenn nicht angegeben, dann bekommen alle Gruppenmitglieder mit der Berechtigung SMSFORWARD die Nachricht weitergeleitet.

Möchte man die Kosten für die Weiterleitungen begrenzen, kann eine einzige Telefonnummer ausgewählt werden.

Da diese Funktion mit Kosten verbunden ist, ist der DEFAULT-Wert selbstverständlich "OFF". Mit TEST und RESET wird entsprechend die aktuelle Konfiguration nachgefragt und auf DEFAULT <aus> zurückgesetzt.

#### **7.6.3. INCALL-Funktion auslösen (CALLINCALL)**

Um bei einem Alarm eine Aktion bei einem anderen Produkt auszulösen, wurde die CALLINCALL-Funktion entwickelt. Diese Funktion hat die Aufgabe, bei einem Alarm die INCALL-Funktion eines anderen Produkts auszulösen. Damit kann das Schalten eines entfernten Verbrauchers oder einer Alarmsirene ausgelöst werden.

#### **SET CALLINCALL <TelNr> [RingCount] #1513**

TelNr: Nummer eines weiteren GSM Produkts.

RingCount: Optional, wie oft soll geklingelt werden. 1 bis 10x

Diese Telefonnummer hat nichts mit dem Telefonbuch zu tun und wird separat gespeichert.

Die Anforderung an die Telefonnummer entspricht denen des Telefonbuchs (internationales Format, etc…).

Die Anzahl von Klingeltönen ist theoretisch und hängt vom Anbieter der Zielnummer ab.

Mit TEST und RESET wird entsprechend die aktuelle Konfiguration nachgefragt und auf DEFAULT <aus> zurückgesetzt.

#### **7.6.4. SMS-Befehl verschicken (OUTSMS)**

Um bei einem Alarm eine Aktion bei einem anderen Produkt auszulösen, kann auch eine SMS automatisch verschickt werden. Der SMS-Inhalt ist auf die normale Größe eines GX-Produkt-Befehls dimensioniert. Der Befehl dazu lautet:

#### **SET OUTSMS <TelNr> <TEXT> #1513**

TelNr: Nummer eines weiteren GSM Produkts.

Text: Der SMS Inhalt inklusive Leerzeichen. Max. Länge: 59 Zeichen.

Beispiel:

#### **SET OUTSMS +49112233… SET OUT3 #1234 #1513**

Nun wird das Relais beim Produkt mit der Telefonnummer +49112233… gesetzt, sobald ein Alarm ausgelöst wird.

Diese Telefonnummer hat nichts mit dem Telefonbuch zu tun und wird separat gespeichert.

Die Anforderung an die Telefonnummer entspricht denen des Telefonbuchs (internationales Format, etc…).

Mit TEST und RESET wird entsprechend die aktuelle Konfiguration nachgefragt und auf DEFAULT <aus> zurückgesetzt.

#### **7.7. Systemfunktionen**

In diesem Kapitel werden technisch anspruchsvolle Funktionen erklärt. Die Werkseinstellungen sind bereits für die allermeisten Anwendungsgebiete eingestellt. Daher wird empfohlen, nur im entsprechenden Anwendungsfall diese Parameter zu verändern.

Sollte das Produkt Fehlfunktionen aufweisen, so sind zuerst die Werkseinstellungen wieder herzustellen.

Sollte ein Kontakt zur Hotline notwendig sein, ist sicherzustellen, dass das Gerät sich wieder in seiner Standartkonfiguration (Werkseinstellung) befindet.

#### **7.7.1. Zeit zwischen zwei Alarmbenachrichtigungen (IDLEALARM)**

Im Alarmfall sendet das Produkt eine Alarmmitteilung. Ab diesem Zeitpunkt startet ein Zeitfenster (Leerlaufzeitfenster) für diesen Eingang, in dem kein weiterer Alarm ausgelöst werden kann. Dadurch werden die SMS-Kosten durch ein fehlerhaft eingestelltes Produkt reduziert. Jede Alarmquelle hat ihr eigenes Leerlaufzeitfenster. Für das Leerlaufzeitfenster ist werksseitig ein Wert von 5 Minuten eingestellt.

**SET IDLEALARM <Zeit> #1513**

Zeit: 1 - 240 Minuten

#### **SET IDLEALARM 15 #1513**

Die Zeitspanne zwischen den Alarmbenachrichtigungen beträgt nun 15 Minuten.

Während dieses Zeitfensters erfolgen keine neuen Benachrichtigungen über eine Veränderung der Alarmsituation. Innerhalb dieser Zeitspanne hat jedoch der Benutzer die Möglichkeit seine Parameter zu kontrollieren.

#### **TEST IDLEALARM #1513**

Auslesen der Konfiguration

#### **7.7.2. Zeit zwischen Relaisumschaltung (RELAYTIME)**

Da mit diesem Produkt wahrscheinlich komplizierte Verbraucher geschaltet werden, kann ein zu schnelles Ein- und wieder Ausschalten zu einer Beschädigung führen. Aus diesem Grund kann man die Zeit zwischen zwei Zustandswechsel eines Relais definieren:

#### **SET RELAYTIME <Zeit> #1513**

Zeit: 1 - 30 Sekunden, Werkseinstellung = 5 Sekunden

Während dieses Zeitfensters werden alle Schaltbefehle verworfen. Nur der BLOCK-Modus ist höher priorisiert.

Mit TEST und RESET wird entsprechend die aktuelle Konfiguration nachgefragt und zurückgesetzt.

#### **7.7.3. Hysterese für TEMP (HYSTEMP)**

Die Werkseinstellungen wurden bereits so gewählt, dass sie für die meisten Anwendungsfälle geeignet sind. Eine Änderung ist nur in Sonderfällen nötig.

Um ungewollte Alarmierungen zu vermeiden wurde die Hysterese-Funktion entwickelt. Bei einer Hysterese verändert sich die Alarmschwelle nach dem Überschreiten um den Hysterese-Wert. Dadurch muss der Analogwert sich zuerst weiter in den erlaubten Bereich begeben, bevor der Alarmzustand aufhört.

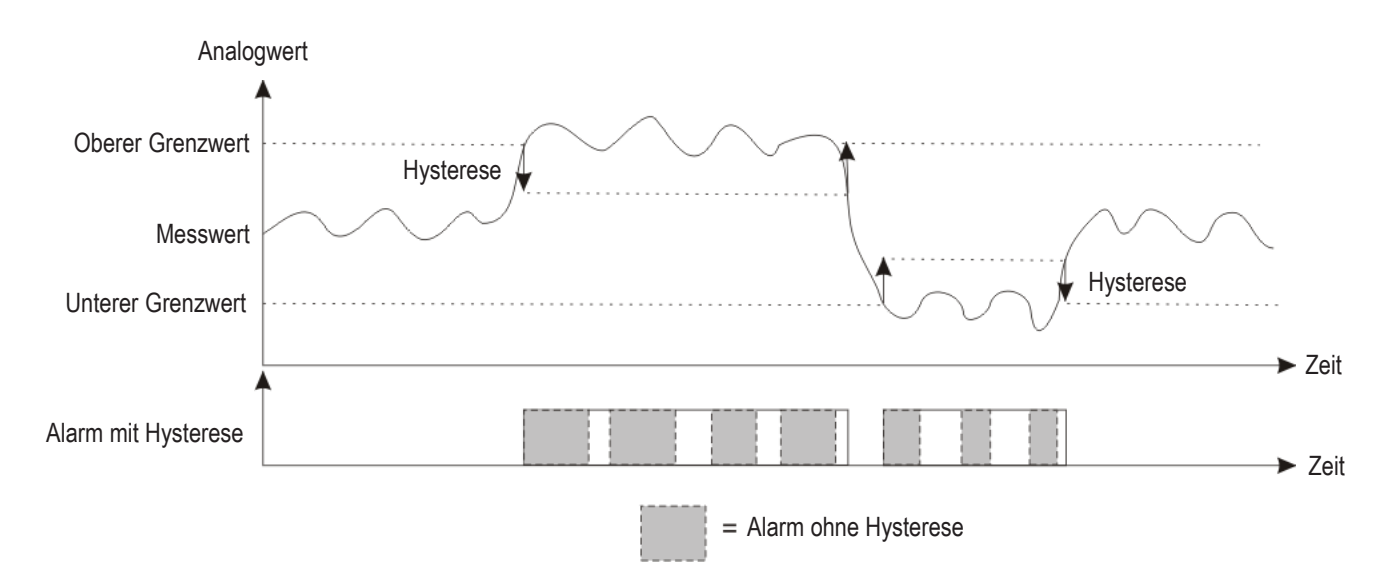

Eingestellt werden diese Hysterese-Werte unabhängig zum Alarmwert mit den folgenden Befehlen:

#### **SET HYSTEMP <Wert> #1513**

Betrifft Funktion: TEMP

Der Wertebereich für den Befehl ist: HYSTEMP 0.....99 (01 = 0,1°C); Grundeinstellung 0,2°C

Mit dem Wert "0" wird diese Funktion deaktiviert (auf eigenes Risiko - zu häufige Schaltvorgänge!)

Mit der Aktion TEST zu irgendeiner Funktion wird der aktuelle Status aller Hysteresewerte angezeigt. Mit RESET wird auf die Grundeinstellungen zurückgestellt.

### **7.8. Reset**

Um ein Reset durchzuführen, muss die STOP-Taste auf der Frontseite des Geräts gedrückt und gehalten werden, bis die rote LED anfängt zu blinken. Die LED blinkt so lange, bis die Taste losgelassen wird.

### **7.9. Werkseinstellungen**

Zum Zurücksetzen aller Einstellungen auf Werkseinstellungen ("Factory-Reset") muss zunächst die Taste STOP gedrückt und gehalten werden. Nach ein paar Sekunden fängt die rote LED an, schnell zu blinken. Nach dem Loslassen wird ein Reset durchgeführt. Wenn nun sofort wieder die Taste STOP betätigt und gehalten wird, bis die rote LED langsam blinkt, wurden alle Einstellungen auf die Werkseinstellungen zurückgesetzt.

Die PIN des Gerätes wird dabei ebenfalls auf den Standardwert #1513 zurückgesetzt!

#### **7.9.1. Zurücksetzen auf Werkseinstellung (SETUP)**

Alternativ kann auch ein SMS Befehl dazu verwendet werden.

#### **RESET SETUP 12345678 #1513**

Die Zahlen 1 bis 8 dienen zur Verifikation, dass dieser Befehl wirklich ausgelöst werden soll.

# **8. RS485-Schnittstelle**

Die RS485-Schnittstelle dient zur Fernsteuerung und Erweiterung des Produkts. Nur offiziell als Zubehör freigegebene Produkte sind in der Garantie und Gewährleistung eingeschlossen. Diese Produkte befinden sich auf der Produktseite auf www.conrad.com in der Zubehörliste.

Andere Geräte dürfen an der Schnittstelle nicht angeschlossen werden!

# **9. Weitere Funktionen**

Es befinden sich weitere Funktionen in der Entwicklung. Nach Bereitstellung durch Firmware-Updates werden entsprechende neue Bedienungsanleitungen auf der Produktseite auf www.conrad.com im Download-Bereich zur Verfügung gestellt.

# **10. Wartung**

Es ist regelmäßig die technische Sicherheit des Systems, z.B. auf Beschädigung der Anschlussleitungen und der Sensoren, zu überprüfen.

Eine Wartung oder Reparatur darf nur vom Fachmann durchgeführt werden.

Wenn anzunehmen ist, dass ein gefahrloser Betrieb nicht mehr möglich ist, so ist das Produkt außer Betrieb zu setzen und gegen unbeabsichtigten Betrieb zu sichern.

Es ist anzunehmen, dass ein gefahrloser Betrieb nicht mehr möglich ist, wenn ein Teil des Systems sichtbare Beschädigungen aufweist, das System nicht mehr arbeitet oder wenn schwere mechanische Beanspruchungen aufgetreten sind.

# **11. Entsorgung**

Das Produkt ist am Ende seiner Lebensdauer gemäß den geltenden gesetzlichen Bestimmungen zu entsorgen.

# **12. Konformitätserklärung (DOC)**

Hiermit erklären wir, Conrad Electronic, Klaus-Conrad-Straße 1, 92240 Hirschau, dass sich dieses Produkt in Übereinstimmung mit den grundlegenden Anforderungen und den anderen relevanten Vorschriften der Richtlinie 1999/5/EG befindet.

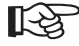

Die Konformitätserklärung zu diesem Produkt finden Sie im Internet unter www.conrad.com.

# **13. Technische Daten**

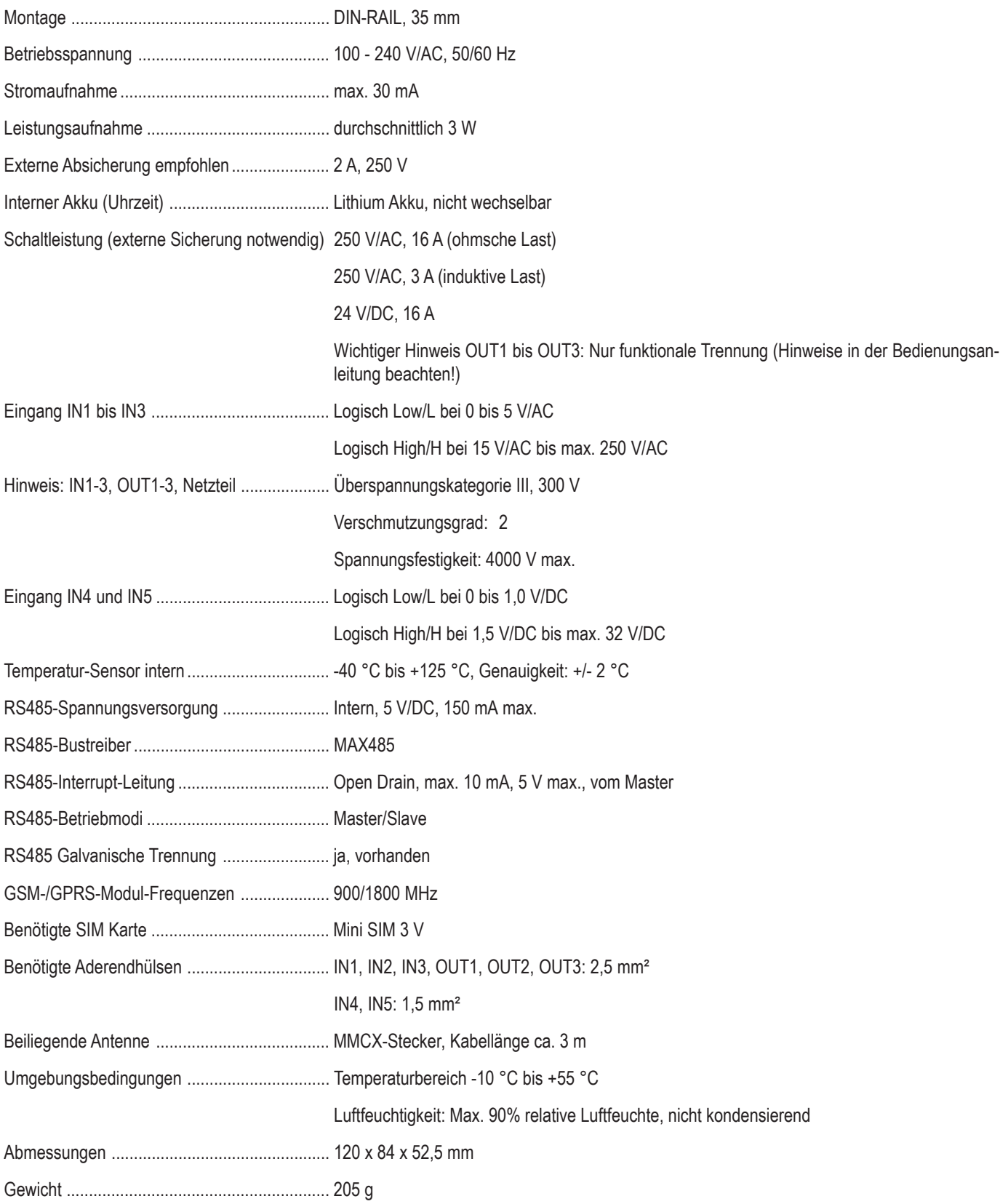

# **http://www.conrad.com**

### **Impressum**

Diese Bedienungsanleitung ist eine Publikation der Conrad Electronic SE, Klaus-Conrad-Str. 1, D-92240 Hirschau (www.conrad.com). Alle Rechte einschließlich Übersetzung vorbehalten. Reproduktionen jeder Art, z. B. Fotokopie, Mikroverfilmung, oder die Erfassung in elektronischen Datenverarbeitungsanlagen, bedürfen der schriftlichen Genehmigung des Herausgebers. Nachdruck, auch auszugsweise, verboten. Diese Bedienungsanleitung entspricht dem technischen Stand bei Drucklegung. Änderung in Technik und Ausstattung vorbehalten. **© Copyright 2013 by Conrad Electronic SE. V4\_1013\_01**